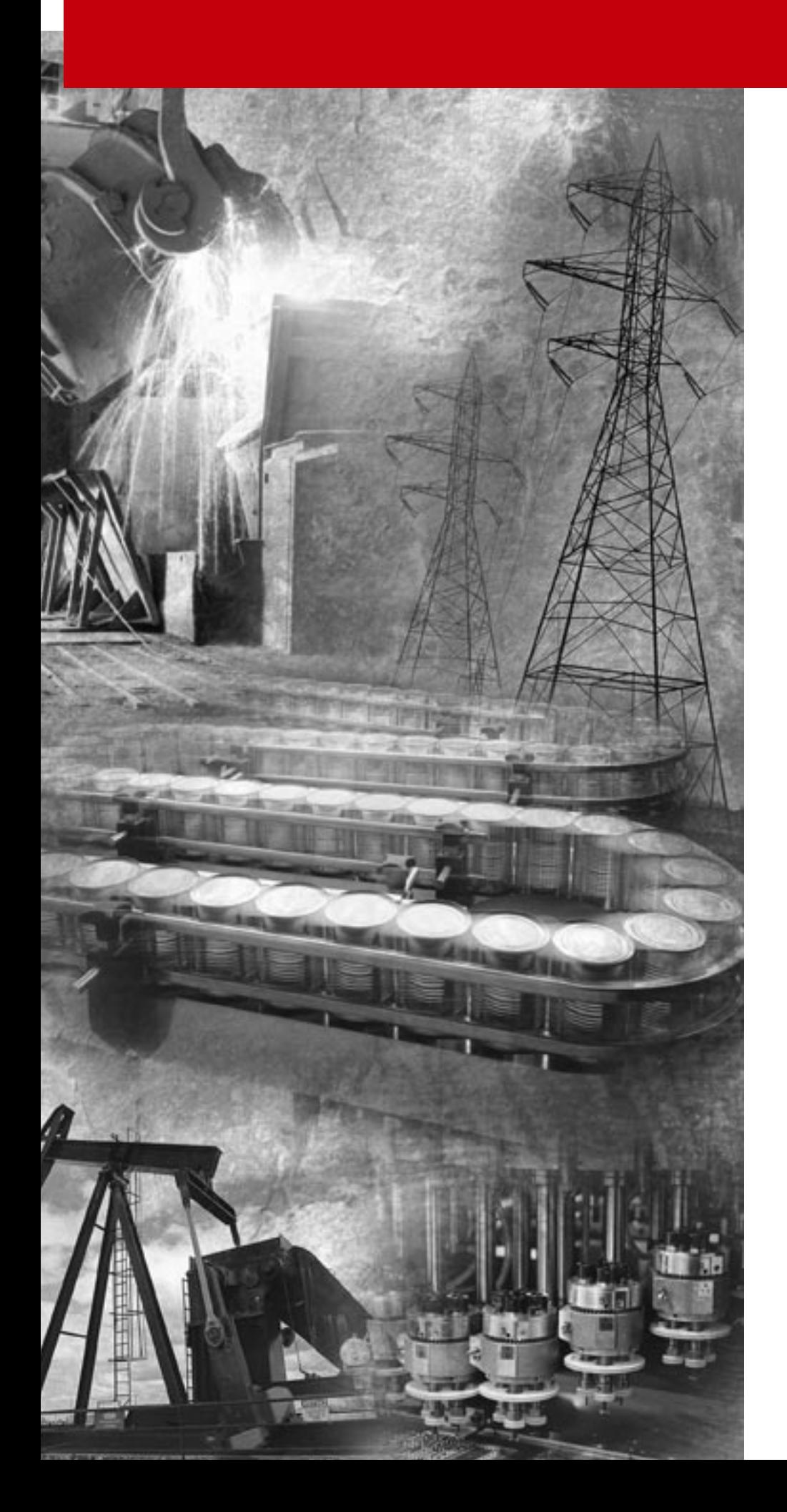

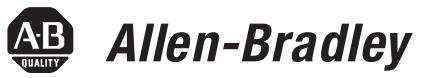

## **ControlNet PLC-5 Programmable Controllers**

**Catalog Numbers 1785-L20C15, -L40C15, -L46C15, -L80C15**

**Quick Start**

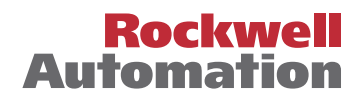

#### **Important User Information** Because of the variety of uses for the products described in this publication, those responsible for the application and use of these products must satisfy themselves that all necessary steps have been taken to assure that each application and use meets all performance and safety requirements, including any applicable laws, regulations, codes and standards. In no event will Allen-Bradley be responsible or liable for indirect or consequential damage resulting from the use or application of these products.

Any illustrations, charts, sample programs, and layout examples shown in this publication are intended solely for purposes of example. Since there are many variables and requirements associated with any particular installation, Allen-Bradley does not assume responsibility or liability (to include intellectual property liability) for actual use based upon the examples shown in this publication.

Allen-Bradley publication SGI-1.1, *Safety Guidelines for the Application, Installation and Maintenance of Solid-State Control*  (available from your local Allen-Bradley office), describes some important differences between solid-state equipment and electromechanical devices that should be taken into consideration when applying products such as those described in this publication.

Reproduction of the contents of this copyrighted publication, in whole or part, without written permission of Rockwell Automation, is prohibited.

Throughout this publication, notes may be used to make you aware of safety considerations. The following annotations and their accompanying statements help you to identify a potential hazard, avoid a potential hazard, and recognize the consequences of a potential hazard:

#### **WARNING**

**!**

Identifies information about practices or circumstances that can cause an explosion in a hazardous environment, which may lead to personal injury or death, property damage, or economic loss.

#### **ATTENTION**

**!**

Identifies information about practices or circumstances that can lead to personal injury or death, property damage, or economic loss.

**IMPORTANT** Identifies information that is critical for successful application and understanding of the product.

# **ATTENTION !**

#### **Environment and Enclosure**

This equipment is intended for use in a Pollution Degree 2 industrial environment, in overvoltage Category II applications (as defined in IEC publication 60664-1), at altitudes up to 2000 meters without derating.

This equipment is considered Group 1, Class A industrial equipment according to IEC/CISPR Publication 11. Without appropriate precautions, there may be potential difficulties ensuring electromagnetic compatibility in other environments due to conducted as well as radiated disturbance.

This equipment is supplied as "open type" equipment. It must be mounted within an enclosure that is suitably designed for those specific environmental conditions that will be present and appropriately designed to prevent personal injury resulting from accessibility to live parts. The interior of the enclosure must be accessible only by the use of a tool. Subsequent sections of this publication may contain additional information regarding specific enclosure type ratings that are required to comply with certain product safety certifications.

See NEMA Standards publication 250 and IEC publication 60529, as applicable, for explanations of the degrees of protection provided by different types of enclosure. Also, see the appropriate sections in this publication, as well as the Allen-Bradley publication 1770-4.1 ("Industrial Automation Wiring and Grounding Guidelines"), for additional installation requirements pertaining to this equipment.

Ethernet is a registered trademark of Intel Corporation, Xerox Corporation, and Digital Equipment Corporation.

ControlNet is a trademark of ControlNet International.

Allen-Bradley, PLC, PLC-2, PLC-3 and PLC-5 are registered trademarks of Rockwell Automation, Inc.

Data Highway Plus, DH+, RSLinx, RSLogix, RSNetWorx, RSNetworx for ControlNet, FLEX I/O , PLC-5/11, -5/20, -5/20C, -5/26, -5/30, -5/40, -5/46, -5/40L, -5/40C, -5/60, -5/60L, -5/80, -5/80C, -5/86, -5/20E, -5/40E, and -5/80E are trademarks of Rockwell Automation, Inc.

### **Rockwell Automation Support**

Before you contact Rockwell Automation for technical assistance, we suggest you please review the troubleshooting information contained in this publication first.

If the problem persists, call your local Rockwell Automation representative or contact Rockwell Automation in one of the following ways:

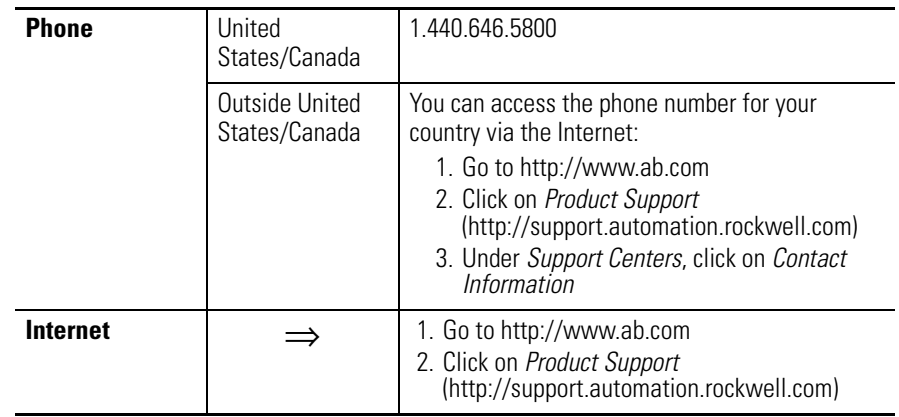

### **Your Questions or Comments on this Manual**

If you find a problem with this manual, please notify us of it on the enclosed How Are We Doing form.

### **Preface**

Read this preface to familiarize yourself with the rest of the manual. This preface covers the following topics:

- who should use this manual
- the purpose of this manual
- conventions used in this manual
- Rockwell Automation support

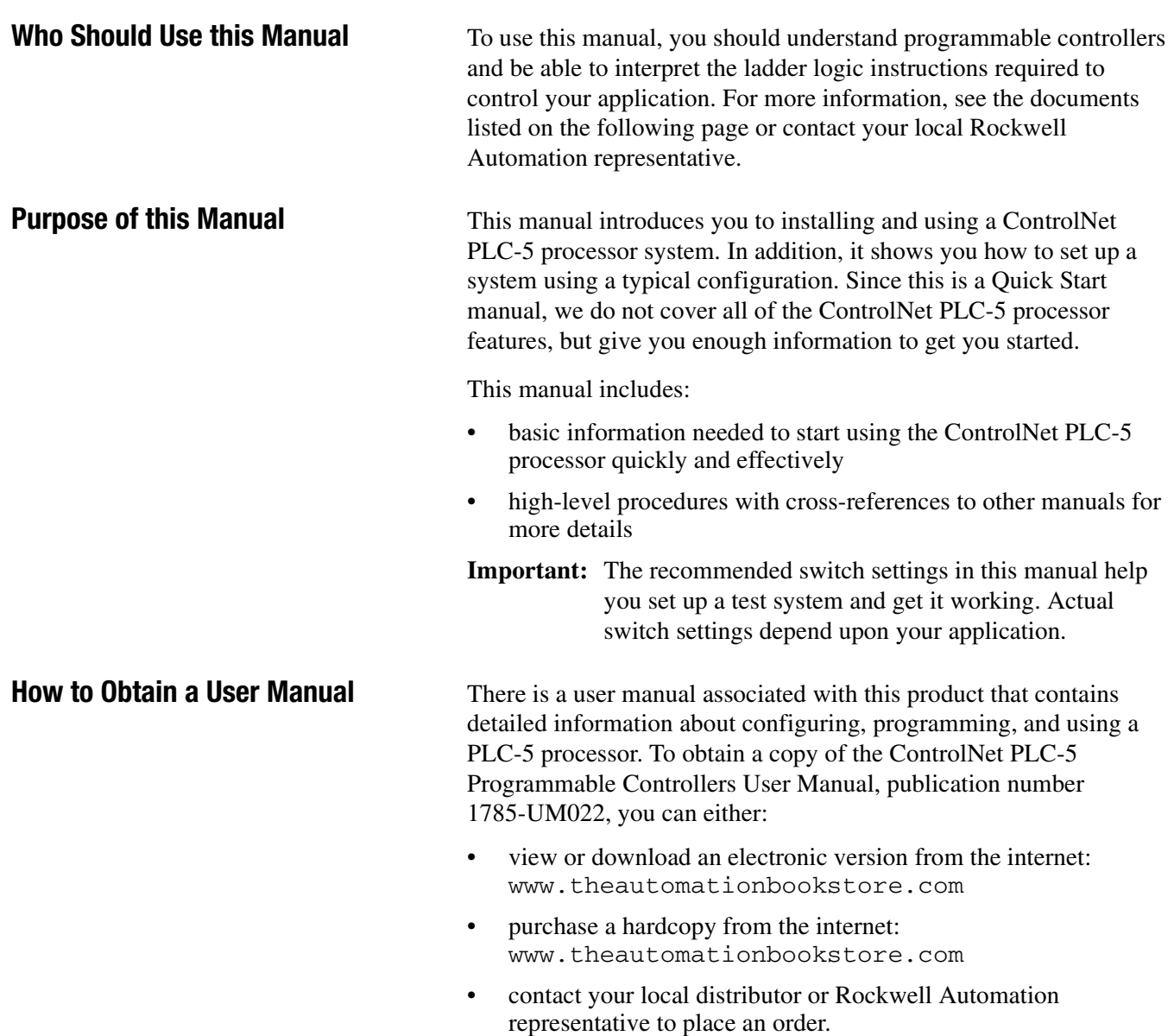

See the table on the next page for other related publications.

#### **Related Documentation**

The following documents contain additional information concerning the products discussed in this manual.

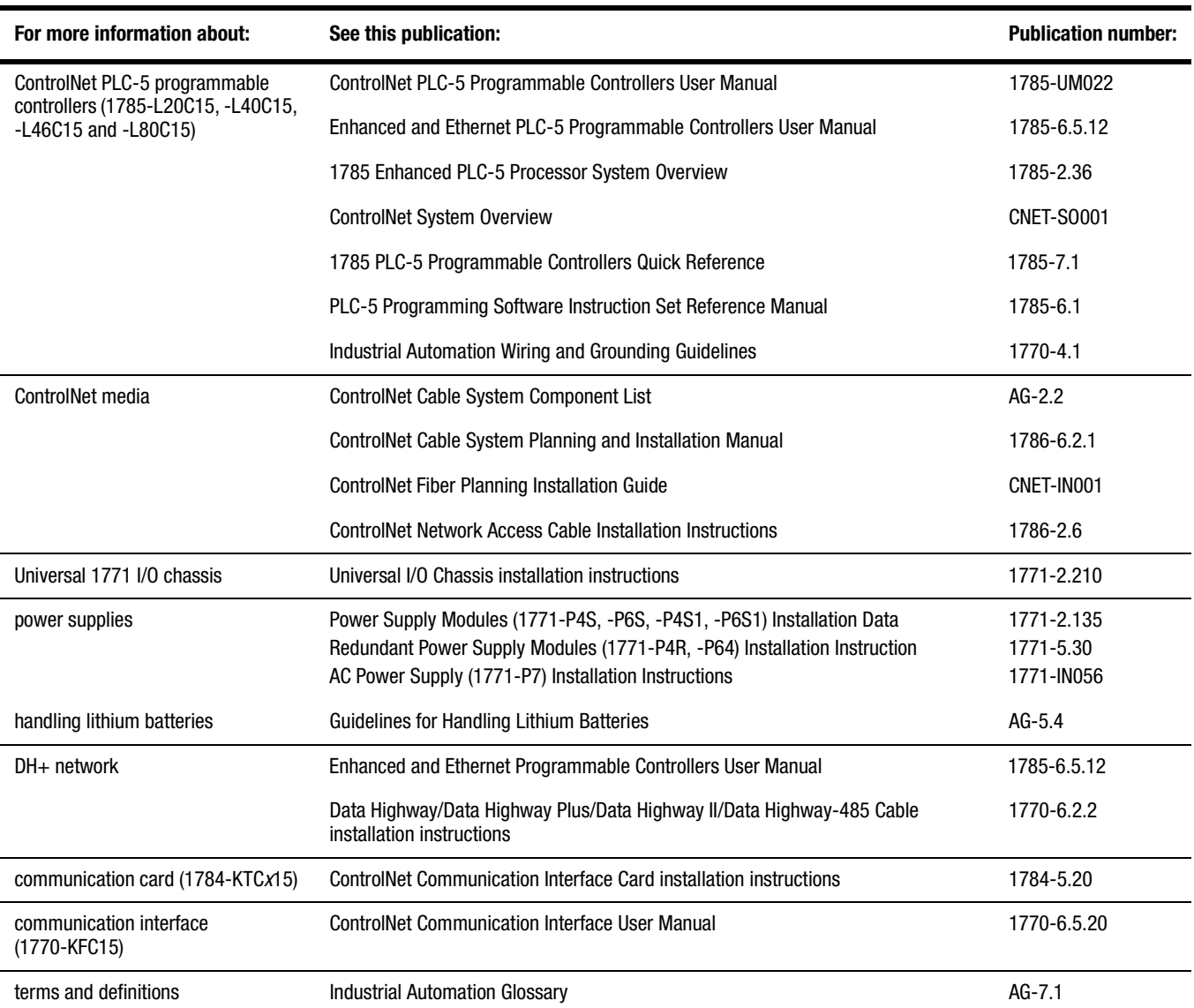

#### **Conventions Used in This Manual**

The following conventions are used throughout this manual:

- Bulleted lists provide information, not procedural steps.
- Numbered lists provide sequential steps or hierarchical information.
- *Italic* type is used for emphasis.
- Text in this font indicates words or phrases you should type.
- Key names match the names shown and appear in bold, capital letters (for example, **ENTER**).

**Tip:** We use this convention to call attention to helpful information.

#### **Notes**

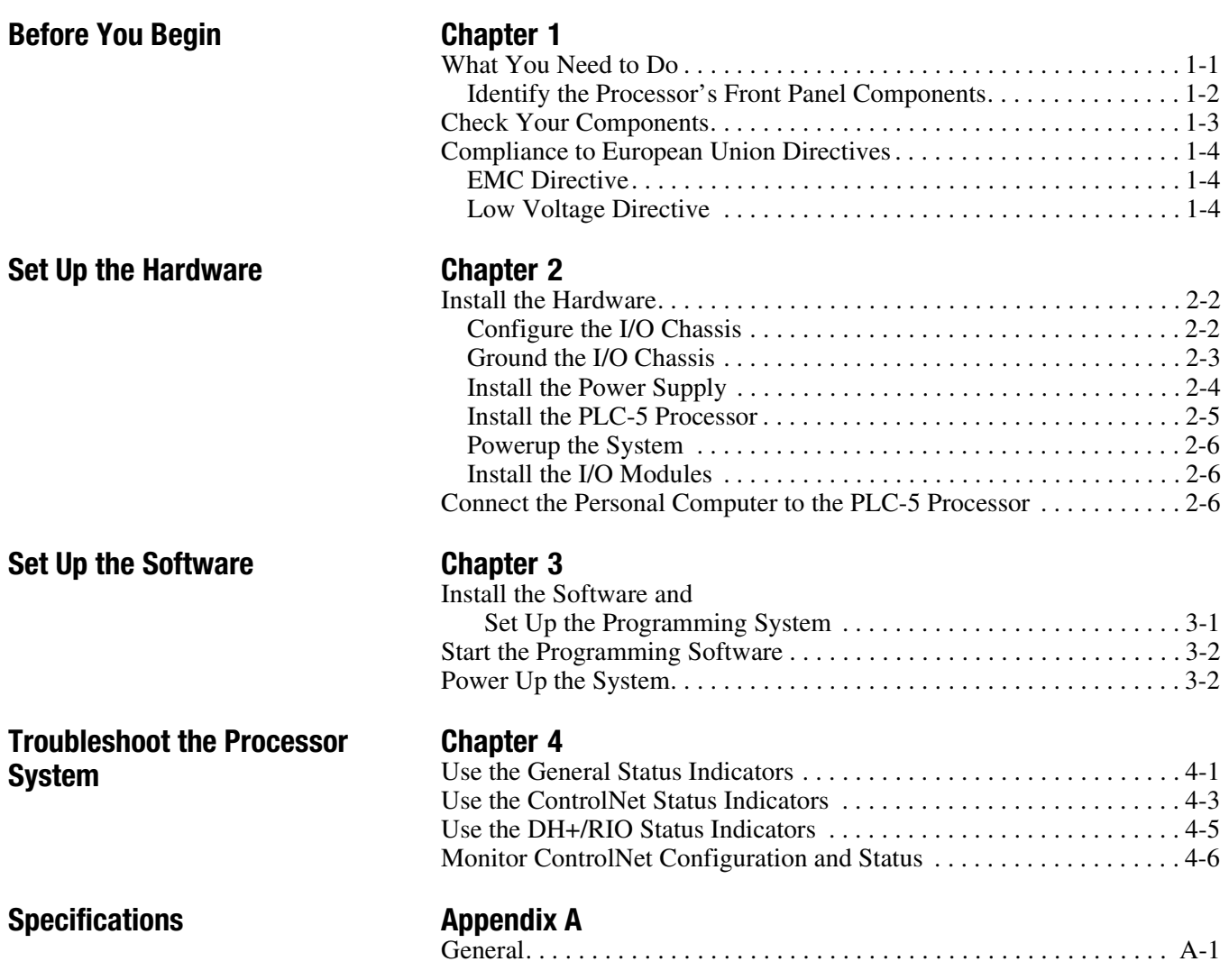

#### **Notes**

## **Before You Begin**

The ControlNet network is a high-speed link that lets PLC processors and I/O devices (e.g., I/O racks, variable speed drives, Man-Machine Interface (MMI), and other automation devices) exchange data. The ControlNet PLC-5 processors have one logical ControlNet port consisting of two BNC connectors and one network access port; these processors let you connect to the ControlNet network.

**What You Need to Do** If you need more information, see the ControlNet PLC-5 Programmable Controllers User Manual, publication number 1785-UM022 (see page P-1 for information about how to obtain a copy of this manual).

> PC with Example Configuration

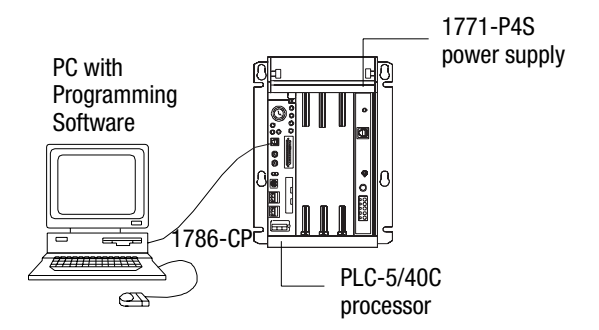

Set up the Hardware (Chapter 2)

Set up the Software (Chapter 3)

Troubleshoot the Processor System (Chapter 4)

#### **Identify the Processor's Front Panel Components**

These pictures show the ControlNet PLC-5 processor front panel components.

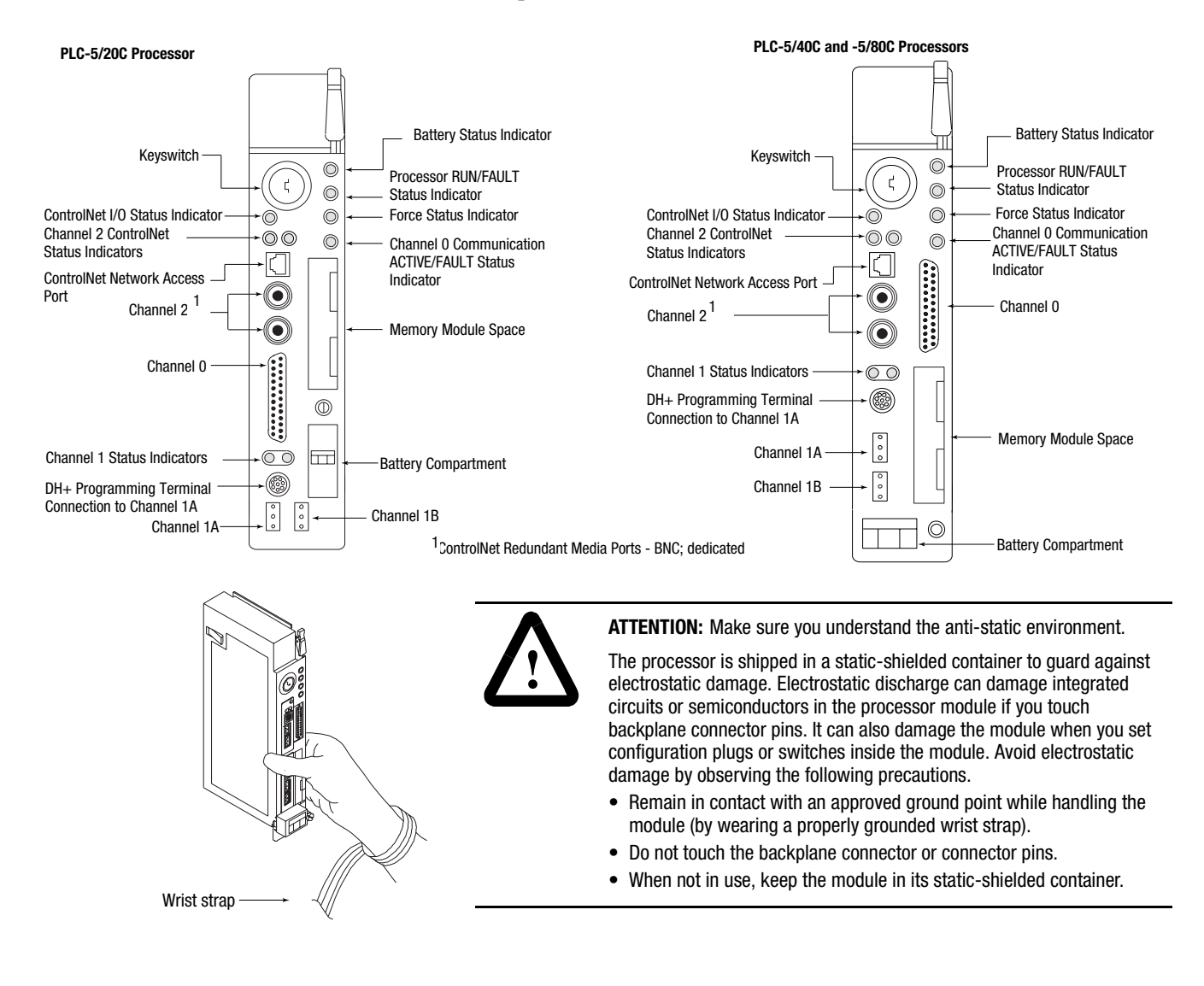

**Check Your Components** For this quick start, you need this hardware and software:

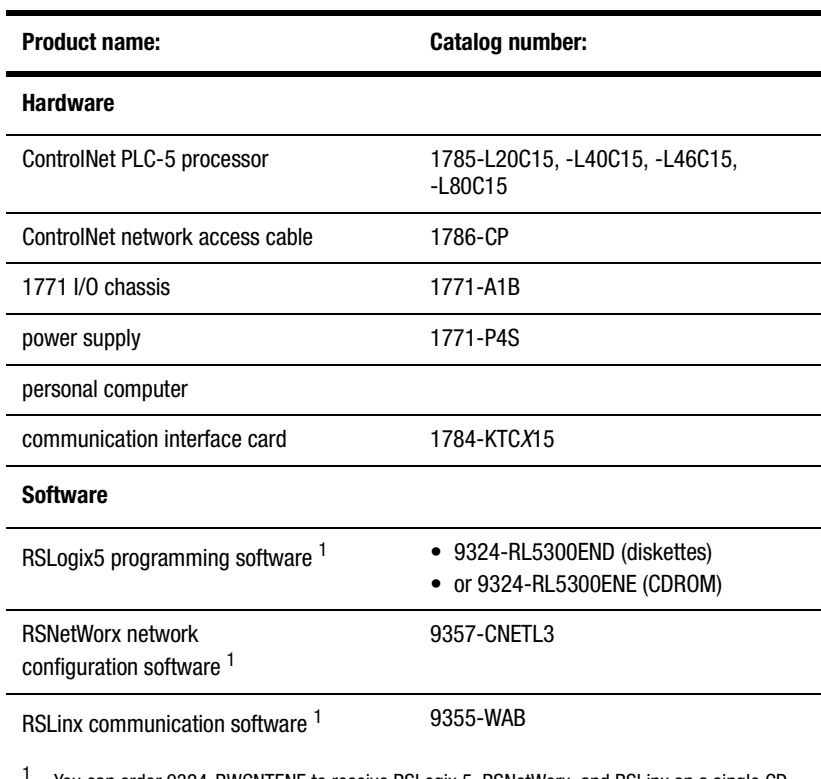

 $\overline{a}$ 

<sup>1</sup> You can order 9324-RWCNTENE to receive RSLogix 5, RSNetWorx, and RSLinx on a single CD.

### **Notes**

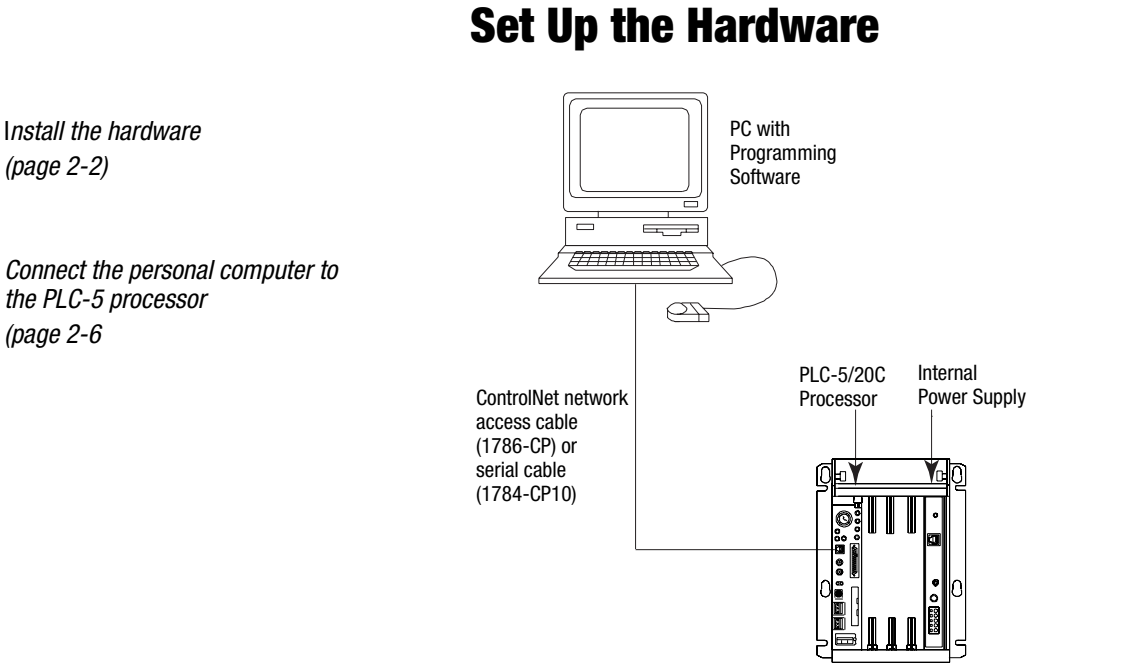

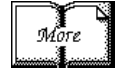

For more information, see the ControlNet PLC-5 Programmable Controllers User Manual, publication number 1785-UM022.

#### **Prevent Electrostatic Discharge**

1

2

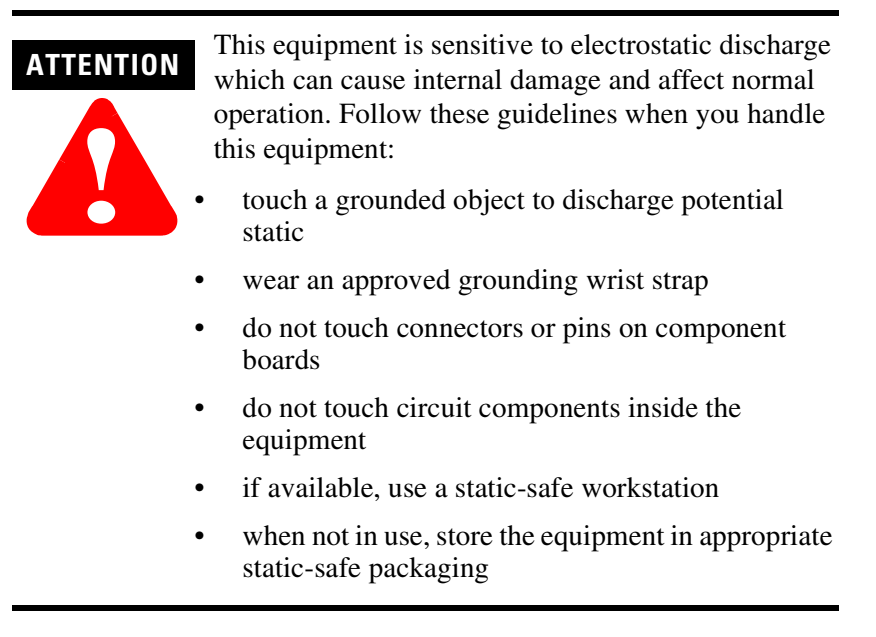

The PLC-5 processor is a modular component of the 1771-I/O system that requires a properly installed system chassis. Refer to publication 1771-IN075 for detailed information on compatible chassis and proper installation and grounding requirements. **Limit maximum adjacent slot power dissipation to 10W maximum.**

#### **Install the Hardware Configure the I/O Chassis**

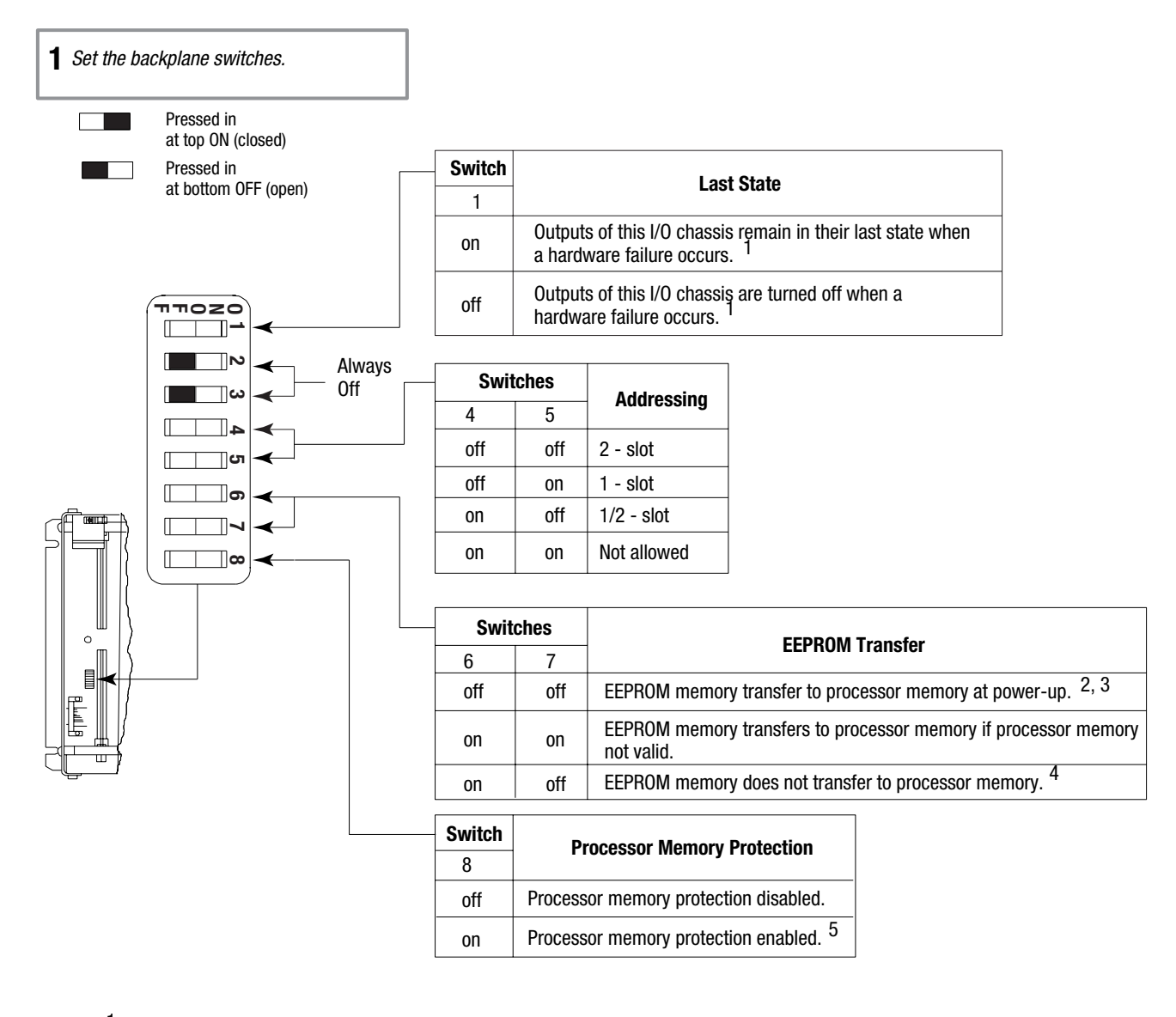

 Regardless of this switch setting, outputs are turned off when any of the following occurs: 1

- processor detects a runtime error
- an I/O chassis backplane fault occurs
- you select program or test mode
- you set a status file bit to reset a local rack
- <sup>2</sup> If an EEPROM module is not installed and processor memory is valid, the processor's PROC LED indicator blinks, and the processor sets S:11/9, bit 9 in the major fault status word. To clear this fault, change the processor from program mode to run mode and back to program mode.
- 3 If the processor's keyswitch is set in REMote, the processor enters remote RUN after it powers up and has its memory updated by the EEPROM module.
- A processor fault (solid red PROC LED) occurs if processor memory is not valid.
- You cannot clear processor memory when this switch is on. 4 5

#### Set the power supply **2** Set the power supply configuration jumper. configuration jumper.

Install the keying bands. **3** Install the keying bands.

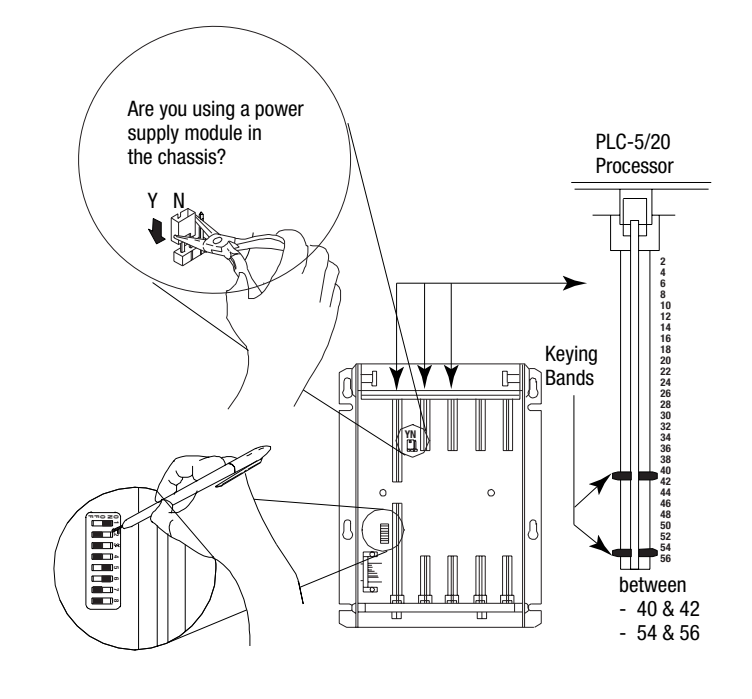

20609-M

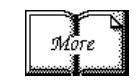

For more information, see the Universal I/O Chassis installation instructions, publication number 1771-2.10.

#### **Ground the I/O Chassis**

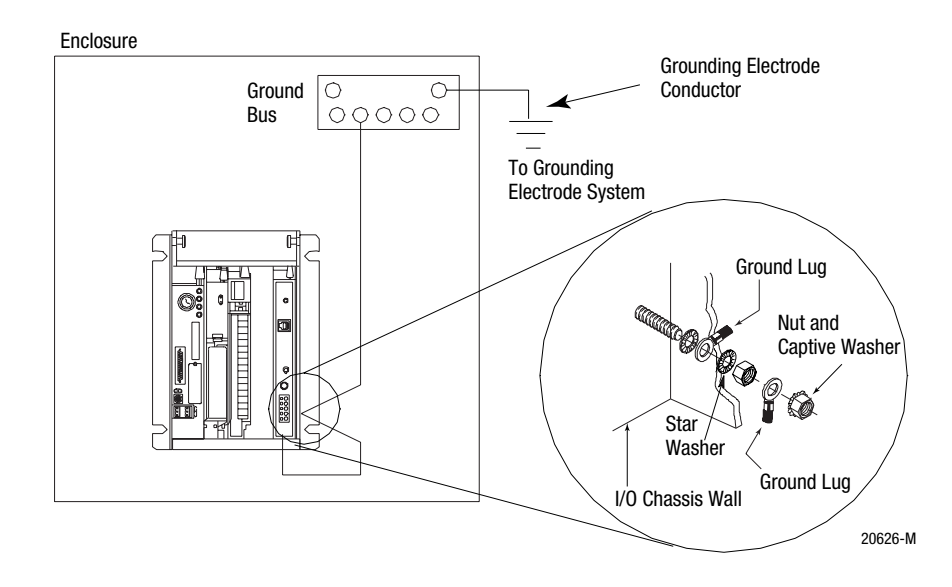

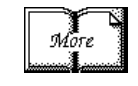

For more information, see the Allen-Bradley Programmable Controller Wiring and Grounding Guidelines, publication number 1770-4.1.

#### **Install the Power Supply**

To install the power supply, refer to one of the publications listed below:

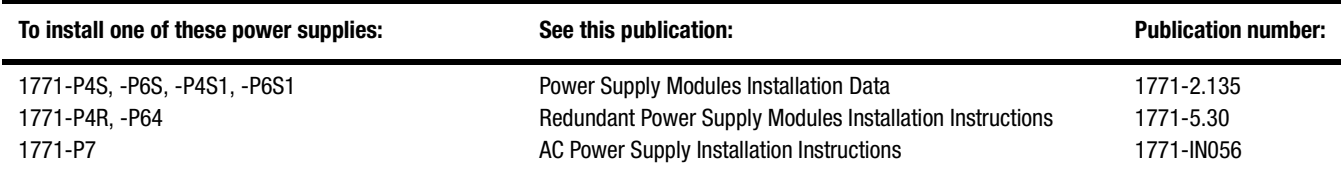

#### **Install the PLC-5 Processor**

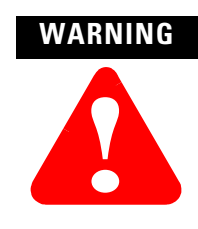

If you insert or remove the processor while backplane power is on or connect or disconnect any cables with power applied to the module or to the device on the other end of the cable, an electrical arc can occur. This could cause an explosion in hazardous location installations. Be sure that power is removed or the area is nonhazardous before proceeding.

### **WARNING**

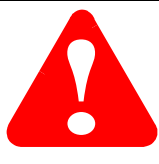

When used in a Class I, Division 2, hazardous location, this equipment must be mounted in a suitable enclosure with proper wiring method that complies with the governing electrical codes.

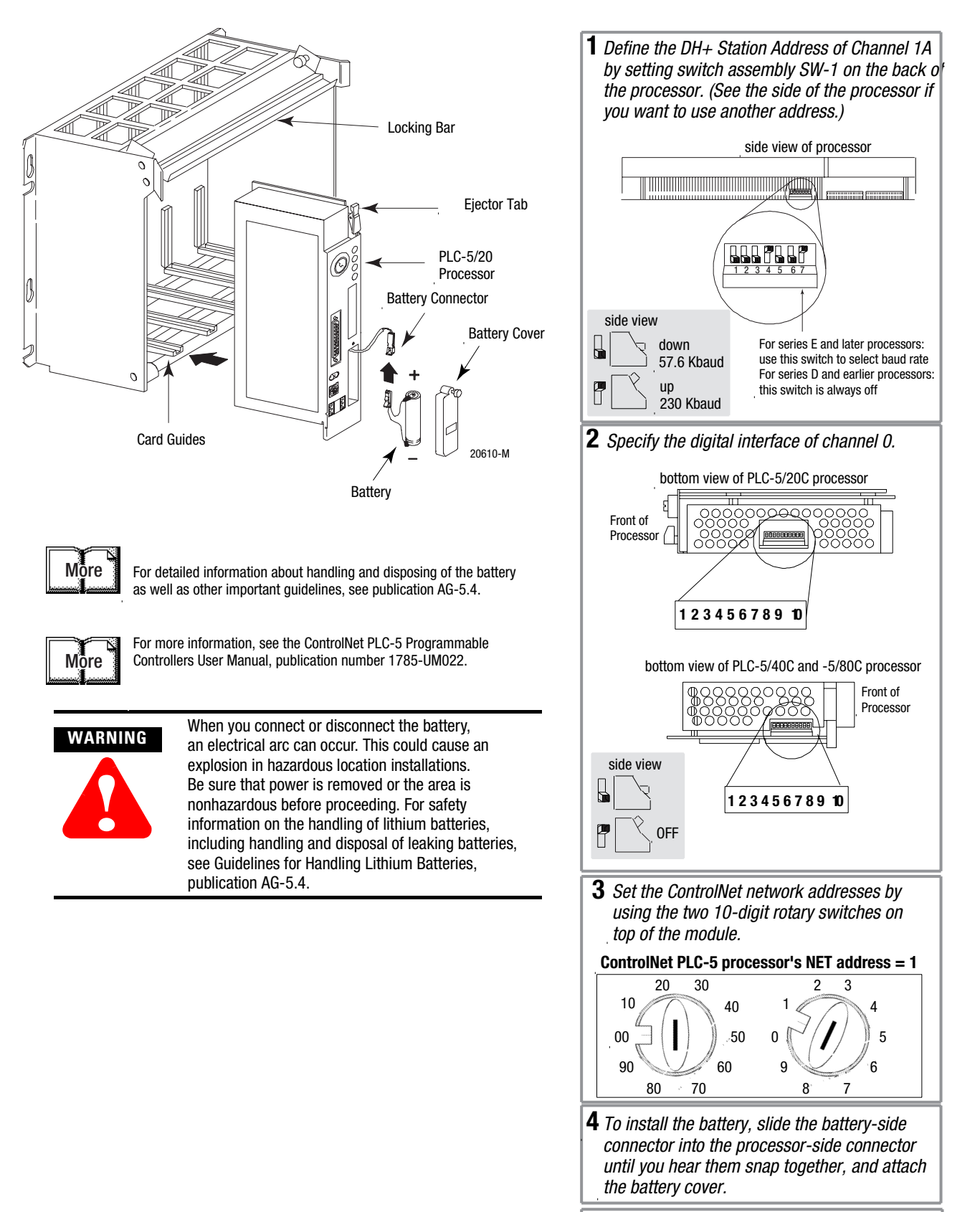

**5**  Install the processor module.

#### **Install the I/O Modules**

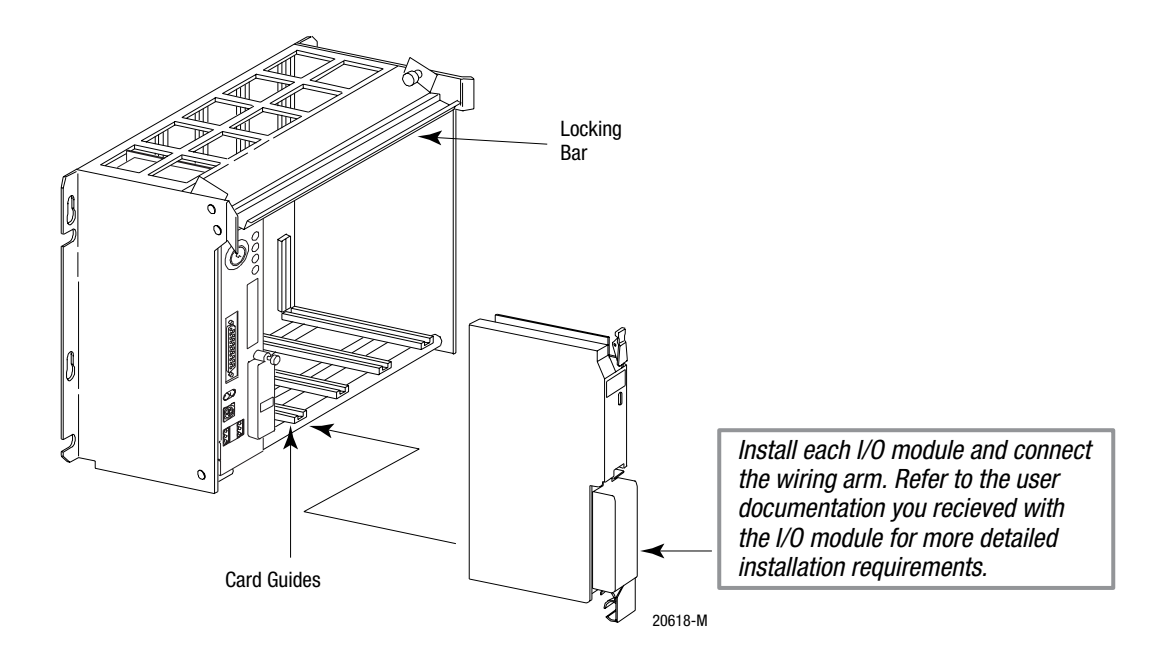

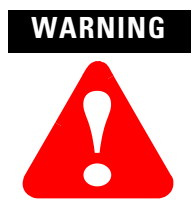

If you insert or remove the module while backplane power is on, an electrical arc can occur. This could cause an explosion in hazardous location installations. Be sure that power is removed or the area is nonhazardous before proceeding.

For more information, see the installation instructions or user manual for the specific module you are installing.

#### **Power Up the System**

Power up the system. Check the LED display on the processor. If your system is operating properly, the PROC LED should be steady red. If the PROC LED is not red, check operation of power or power supply.

To connect the personal computer to the PLC-5 processor, refer to the following publications:

- ControlNet PLC-5 Programmable Controllers User Manual, publication number 1785-UM022
- Enhanced and Ethernet PLC-5 Programmable Controllers User Manual, publication number 1785-6.5.12
- the documentation provided with your communication card
- Data Highway/Data Highway Plus/Data Highway II/Data Highway 485 Cable Installation Manual, publication 1770-6.2.2

**Connect the Personal Computer to the PLC-5 Processor**

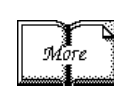

## **Set Up the Software**

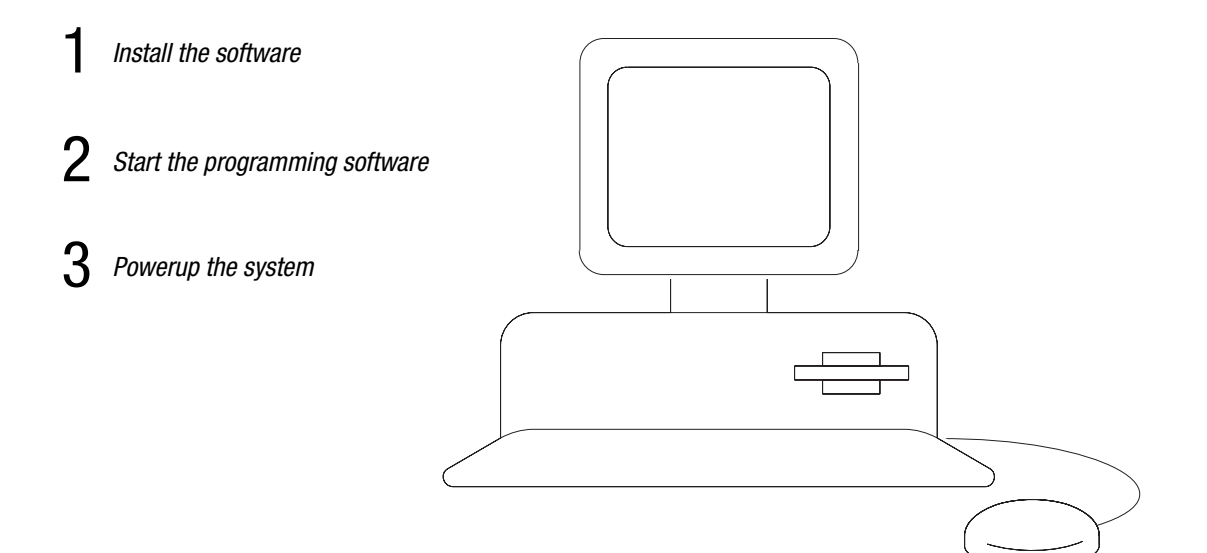

Use the following software packages to configure your ControlNet system.

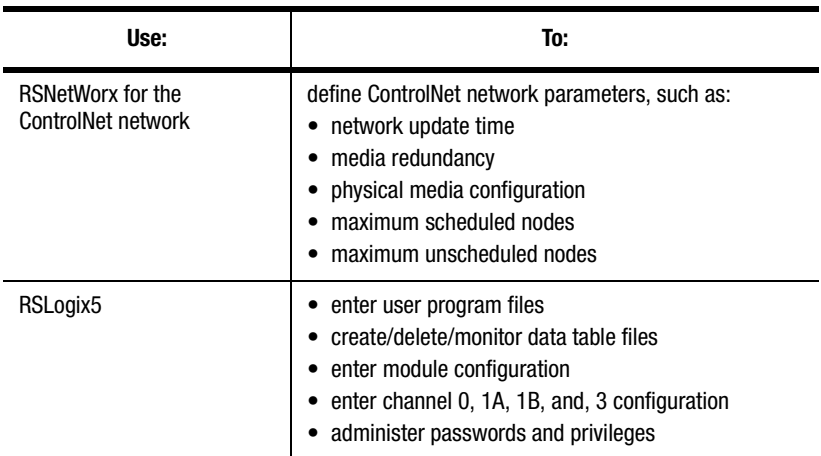

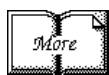

For information about using these software packages, see the online help systems for RSNetWorx for ControlNet and RSLogix5 software.

### **Install the Software and Set Up the Programming System**

Before you install your programming software, make certain you meet the requirements for that software. Then, follow the procedures outlined in the online help and documentation to install the software and configure communication.

#### **Start the Programming Software**

Start the programming software by following the procedures described in your programming software documentation.

If you have difficulty, verify that the power supply is turned on.

**Power Up the System** Power up the system if you have not done so already. Check the LED display on the processor. If your system is operating properly, the PROC LED should be steady red and the message "Processor RAM is faulted. Press <Enter> to clear memory" should appear on the programming software display. See the following table to proceed. If the PROC LED is not red, turn to chapter 4 for troubleshooting information.

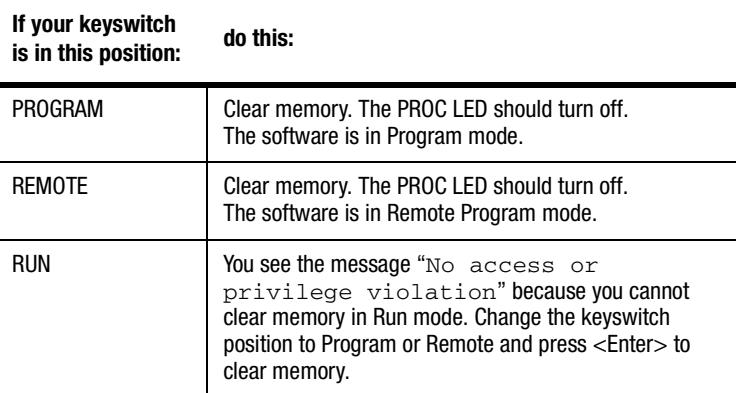

To monitor your system as you configure and run it, check the processor LED display for the following indicators:

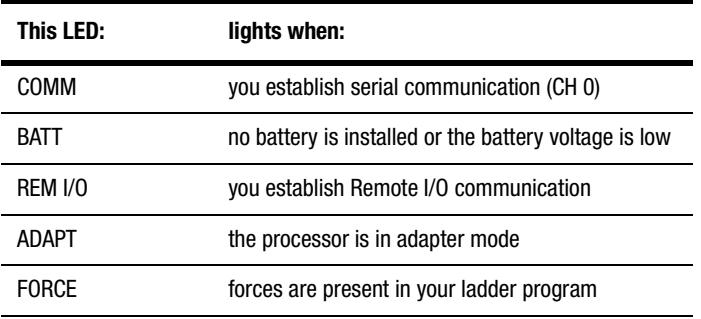

## **Troubleshoot the Processor System**

PROC

FORCE

COMM

(O)

Use the *Secretar clares mareator*  $2$  Use the ControlNet status indicators  $\overline{\phantom{a}}$  Use the general status indicators Use the DH+/RIO status indicators **4** Monitor the ControlNet configuration<br>and status screens 3

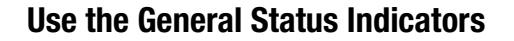

**Use the General Status Indicators** The general status indicators inform you of the general operational state of the processor.

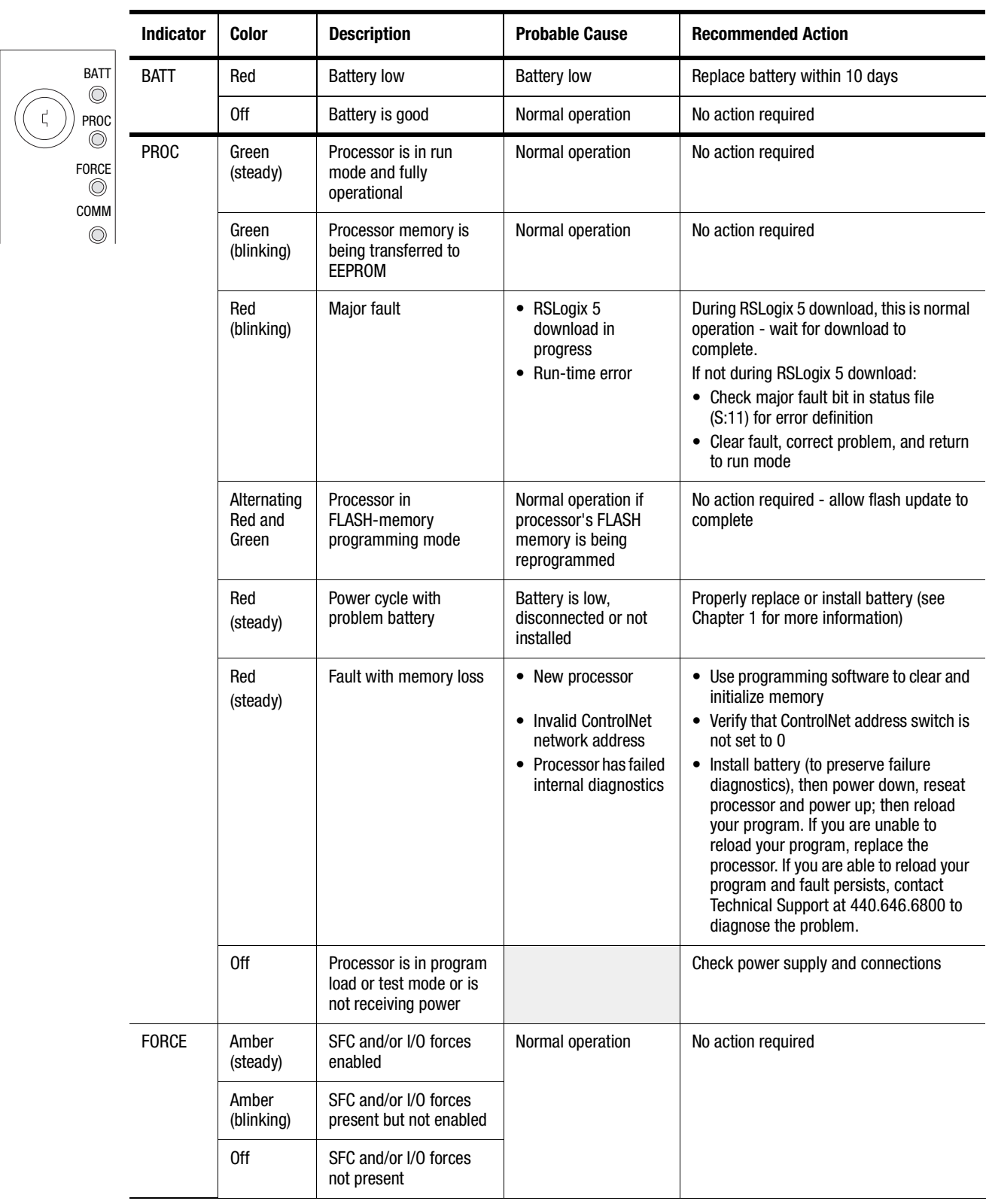

### **Use the ControlNet Status Indicators**

The ControlNet status indicators inform you of the operational state of the ControlNet network.

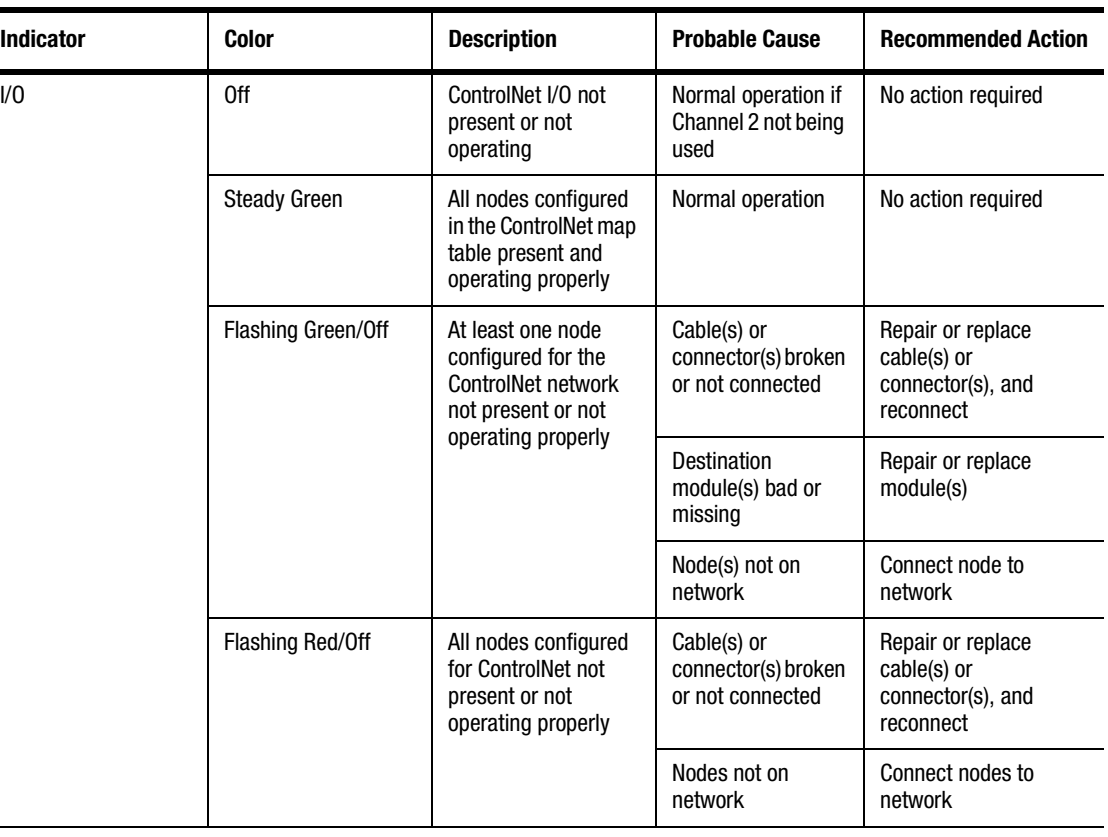

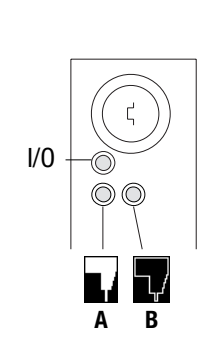

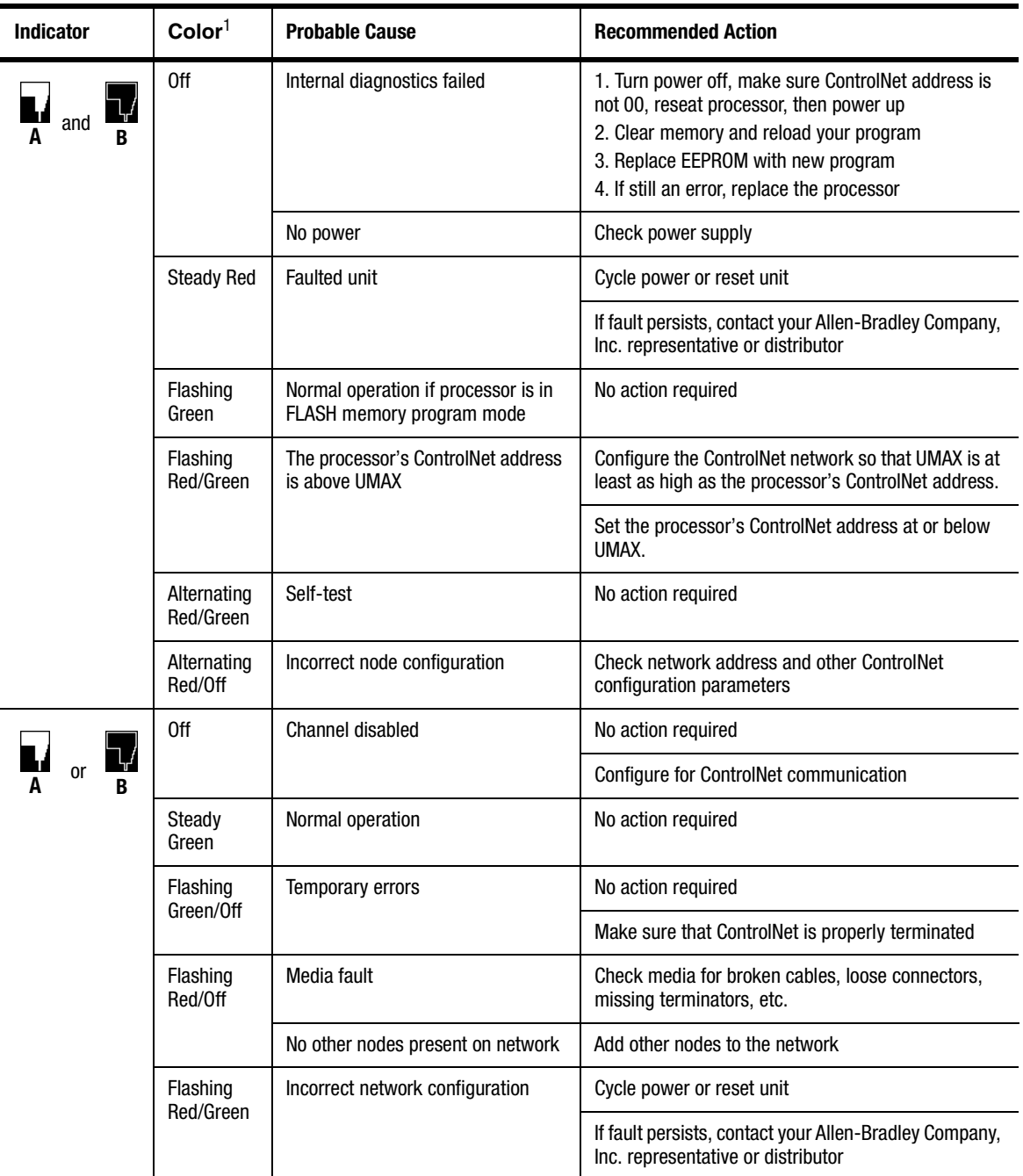

<sup>1</sup> Definition of terms:

• **alternating** – the two indicators alternate between the two defined states at the same time (applies to both indicators viewed together); the two indicators are always in opposite states, out of phase

- **flashing** the indicator alternates between the two defined states (applies to each indicator viewed independent of the other); if both indicators are flashing; they flash together, in phase
- **steady** indicator is on continuously in the defined state

### **Use the DH+/RIO Status Indicators**

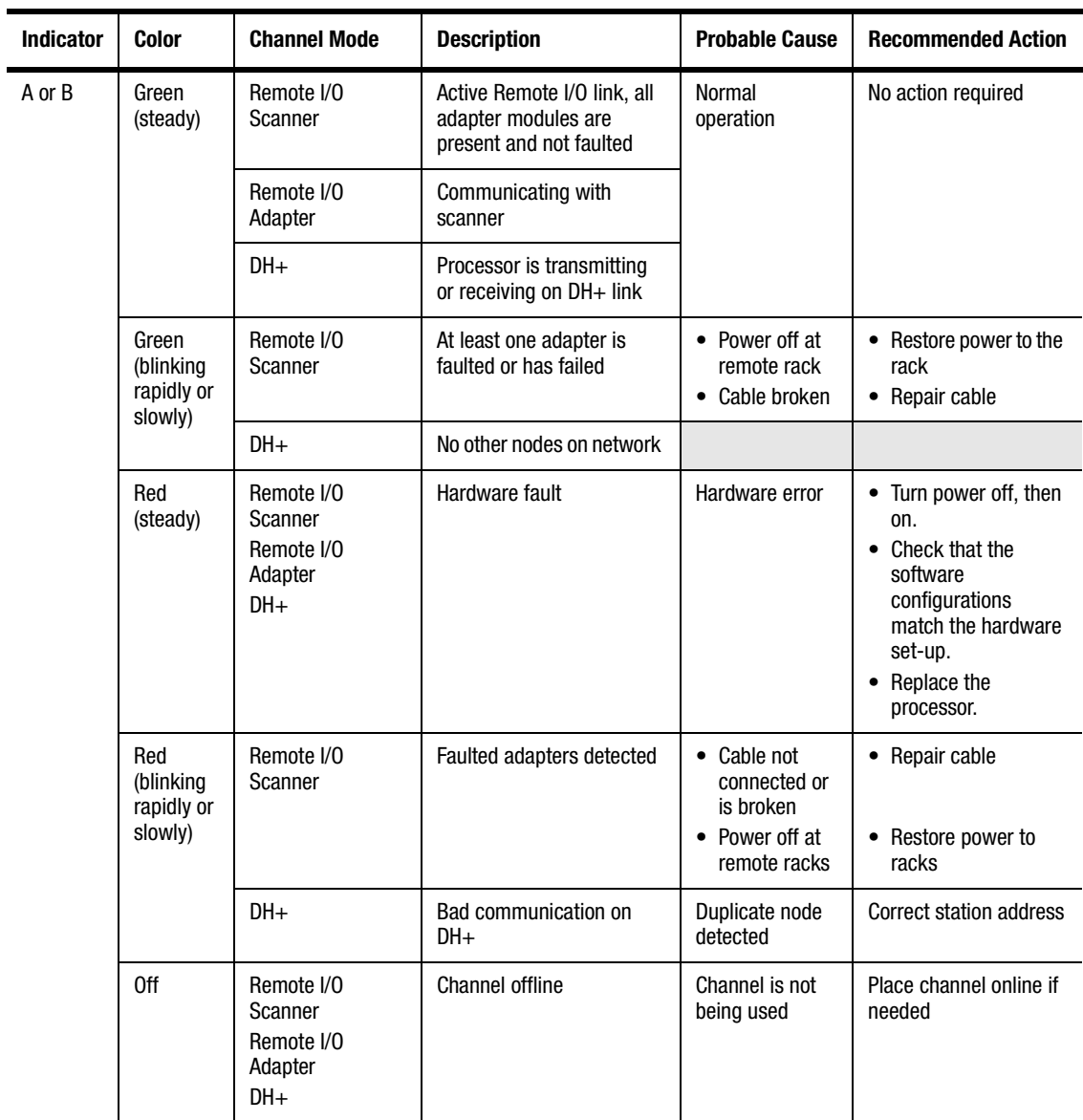

### **Monitor ControlNet Configuration and Status**

Use the following software packages to montior ControlNet configuration and status information.

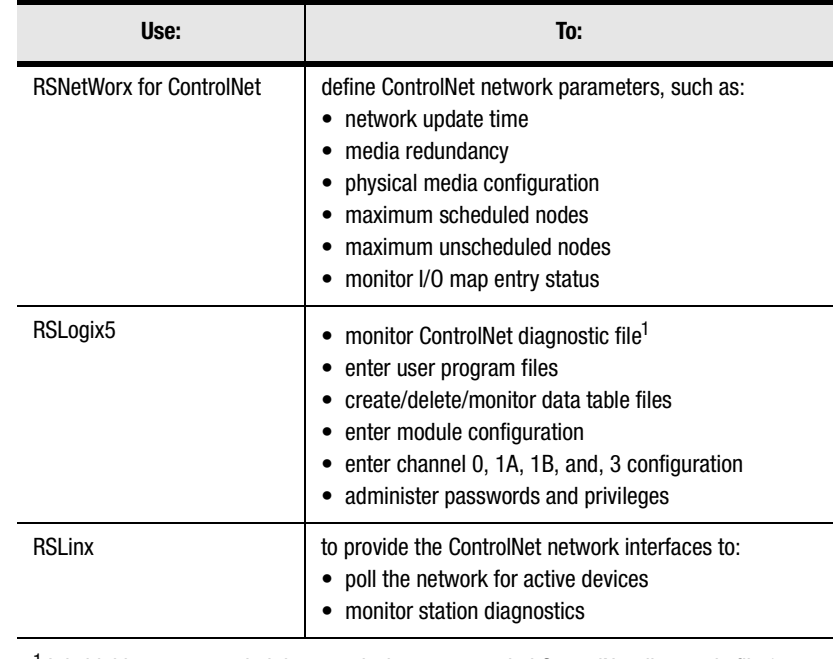

 $1$  It is highly recommended that you declare an extended ControlNet diagnostic file (63 words) using RSNetWorx. This file will allow you to monitor for noise (via ladder and HMI query), to monitor the overall health of scheduled connections (words 40 and 41), and to monitor ControlNet buffer usage.

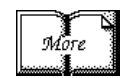

For information about using these software packages, see the online help systems for RSNetWorx for ControlNet and RSLogix5 software.

## **Specifications**

**General** This table lists general specifications.

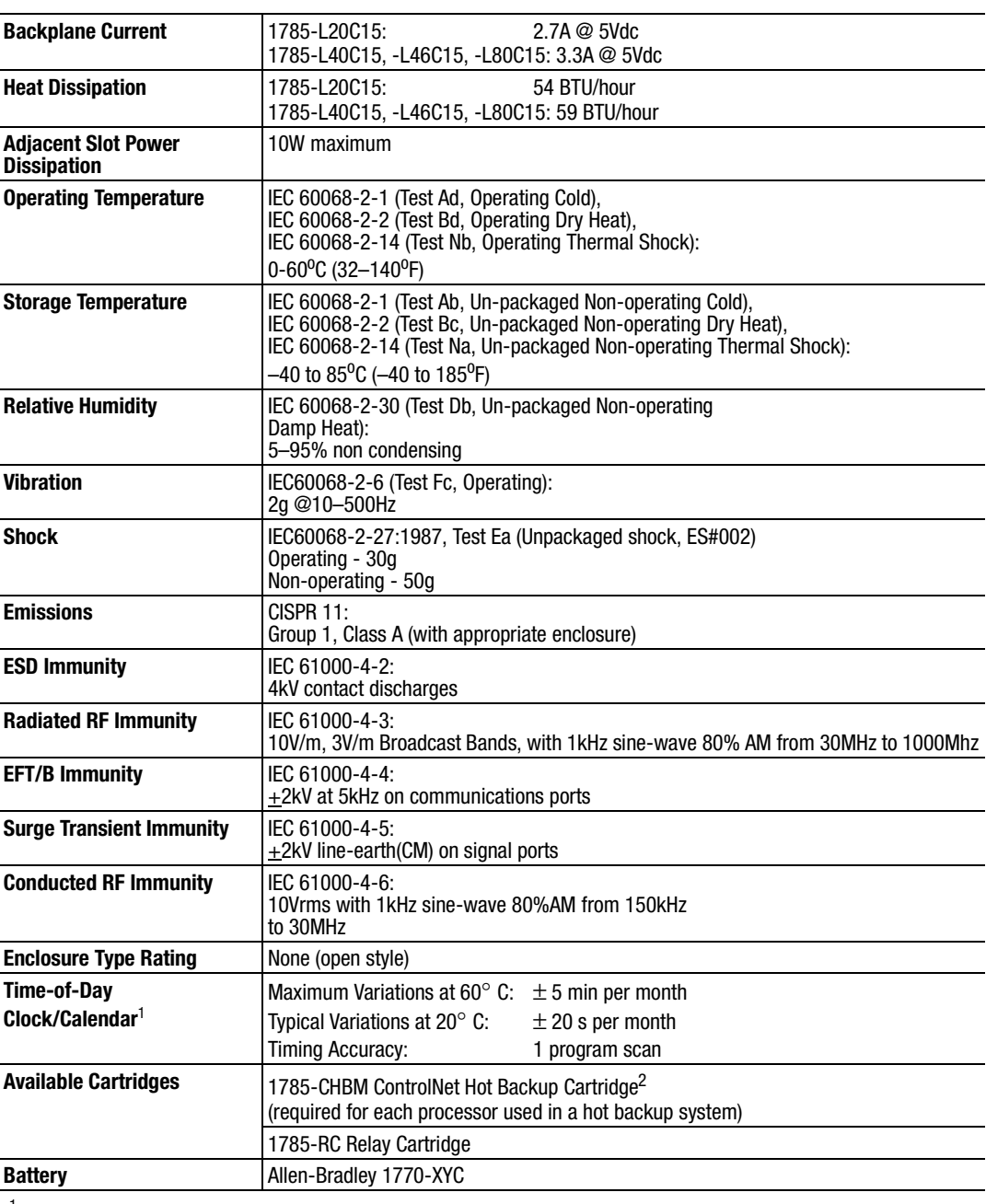

<sup>1</sup> The clock/calendar will update appropriately each year.<br><sup>2</sup> The 1785-CHBM cannot be used with the 1785-5/60C r

<sup>2</sup> The 1785-CHBM cannot be used with the 1785-5/60C processor.<br><sup>3</sup> The 1785-ME16 cannot be used with ControlNet PLC-5 processors

 $3$  The 1785-ME16 cannot be used with ControlNet PLC-5 processors.<br>For more information, refer to publication 1770-4.1, *Industrial Autor* 

<sup>4</sup> For more information, refer to publication 1770-4.1, *Industrial Automation Wiring and Grounding Guidelines.*<br><sup>5</sup> See the Product Certification link at www.ab com for Declarations of Cenformity Certificates, and other

See the Product Certification link at www.ab.com for Declarations of Conformity, Certificates, and other certification details.

Specifications continued on next page

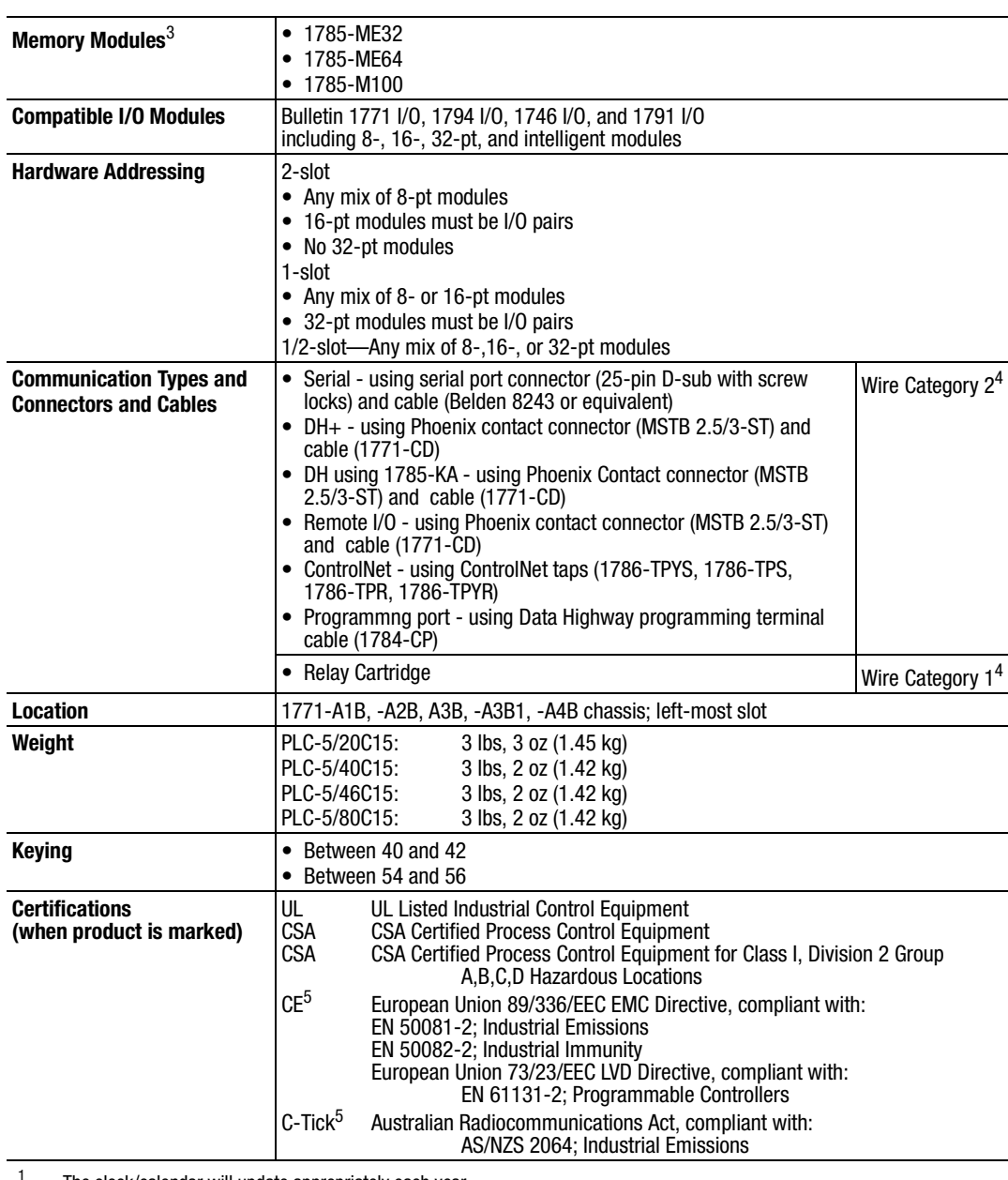

<sup>1</sup> The clock/calendar will update appropriately each year.<br><sup>2</sup> The 1785-CHBM cannot be used with the 1785-5/60C n

<sup>2</sup> The 1785-CHBM cannot be used with the 1785-5/60C processor.<br><sup>3</sup> The 1785-ME16 cannot be used with ControlNet PLC-5 processors

 $3$  The 1785-ME16 cannot be used with ControlNet PLC-5 processors.<br>For more information refer to publication 1770-4.1 *Industrial Autor* 

<sup>4</sup> For more information, refer to publication 1770-4.1, *Industrial Automation Wiring and Grounding Guidelines.*<br><sup>5</sup> See the Product Certification link at www.ab com for Declarations of Conformity Certificates, and other

<sup>5</sup> See the Product Certification link at www.ab.com for Declarations of Conformity, Certificates, and other certification details.

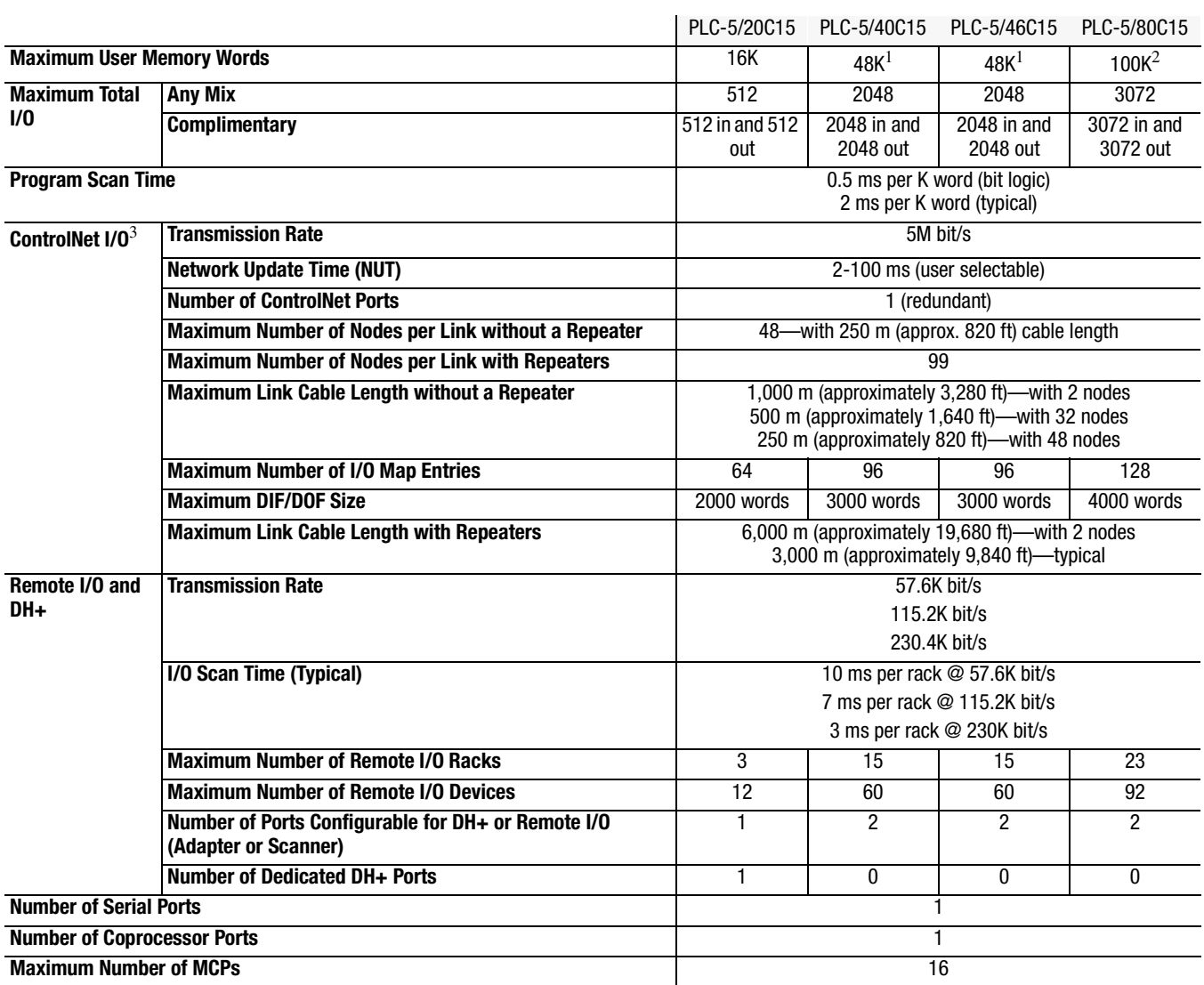

<sup>1</sup> The PLC-5/40C15 and -5/46C15 processors have a limit of 32K words per data-table file.<br><sup>2</sup> The PLC-5/80C15 processor has a limit of 56K words per program file and 32 K words per

 $^2$  The PLC-5/80C15 processor has a limit of 56K words per program file and 32 K words per data table file. The PLC-5/80C processor has 64K words of total data table space.

<sup>3</sup> For more information, see the ControlNet Cable System Planning and Installation Manual, publication 1786-6.2.1.

#### **The following information applies when operating this equipment in hazardous locations:**

Products marked "CL I, DIV 2, GP A, B, C, D" are suitable for use in Class I Division 2 Groups A, B, C, D, Hazardous Locations and nonhazardous locations only. Each product is supplied with markings on the rating nameplate indicating the hazardous location temperature code. When combining products within a system, the most adverse temperature code (lowest "T" number) may be used to help determine the overall temperature code of the system. Combinations of equipment in your system are subject to investigation by the local Authority Having Jurisdiction at the time of installation.

# **WARNING !**

#### **EXPLOSION HAZARD**

- Do not disconnect equipment unless power has been removed or the area is known to be nonhazardous.
- Do not disconnect connections to this equipment unless power has been removed or the area is known to be nonhazardous. Secure any external connections that mate to this equipment by using screws, sliding latches, threaded connectors, or other means provided with this product.
- Substitution of components may impair suitability for Class I, Division 2.
- If this product contains batteries, they must only be changed in an area known to be nonhazardous.

#### **Informations sur l'utilisation de cet équipement en environnements dangereux :**

Les produits marqués "CL I, DIV 2, GP A, B, C, D" ne conviennent qu'à une utilisation en environnements de Classe I Division 2 Groupes A, B, C, D dangereux et non dangereux. Chaque produit est livré avec des marquages sur sa plaque d'identification qui indiquent le code de tempé rature pour les environnements dangereux. Lorsque plusieurs produits sont combinés dans un système, le code de tempé rature le plus dé favorable (code de tempé rature le plus faible) peut ê tre utilisé pour dé terminer le code de tempé rature global du système. Les combinaisons de quipements dans le système sont sujettes à inspection par les autorités locales qualifiées au moment de linstallation.

#### **RISQUE D'EXPLOSION**

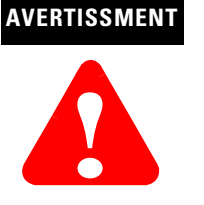

- Couper le courant ou s'assurer que l'environnement est classé non dangereux avant de dé brancher l'équipement.
- Couper le courant ou s'assurer que l'environnement est classé non dangereux avant de dé brancher les connecteurs. Fixer tous les connecteurs externes relié s à cet é quipement à l'aide de vis, loquets coulissants, connecteurs fileté s ou autres moyens fournis avec ce produit.
- La substitution de composants peut rendre cet é quipement inadapté à une utilisation en environnement de Classe I, Division 2.
- S'assurer que l'environnement est classé non dangereux avant de changer les piles.

## **How Are We Doing?**

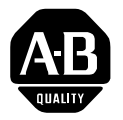

Your comments on our technical publications will help us serve you better in the future. Thank you for taking the time to provide us feedback.

You can complete this form and mail it back to us, visit us online at www.ab.com/manuals, or email us at RADocumentComments@ra.rockwell.com

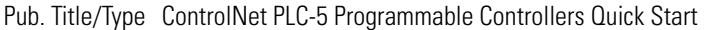

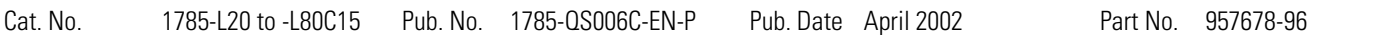

Please complete the sections below. Where applicable, rank the feature (1=needs improvement, 2=satisfactory, and 3=outstanding).

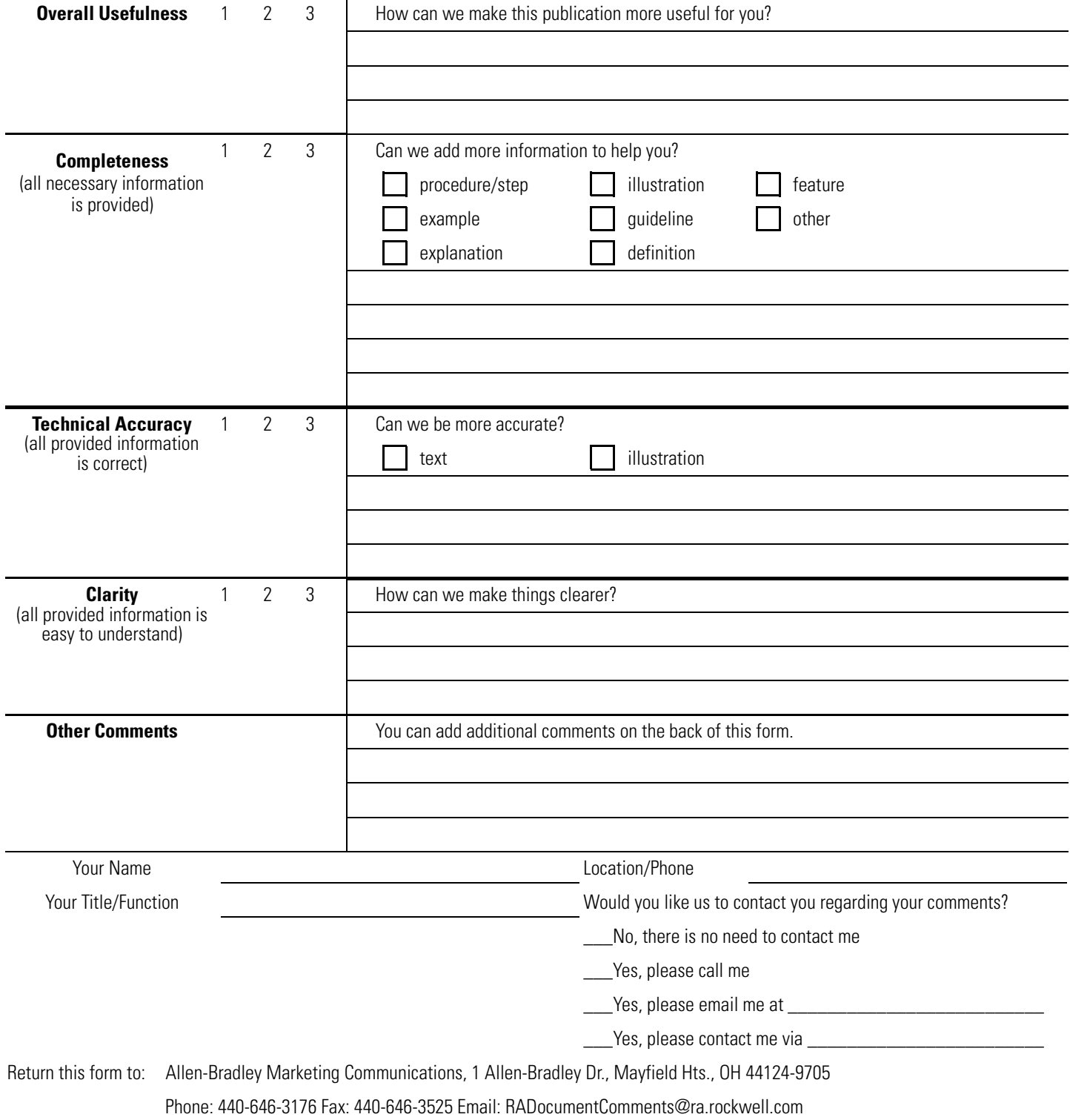

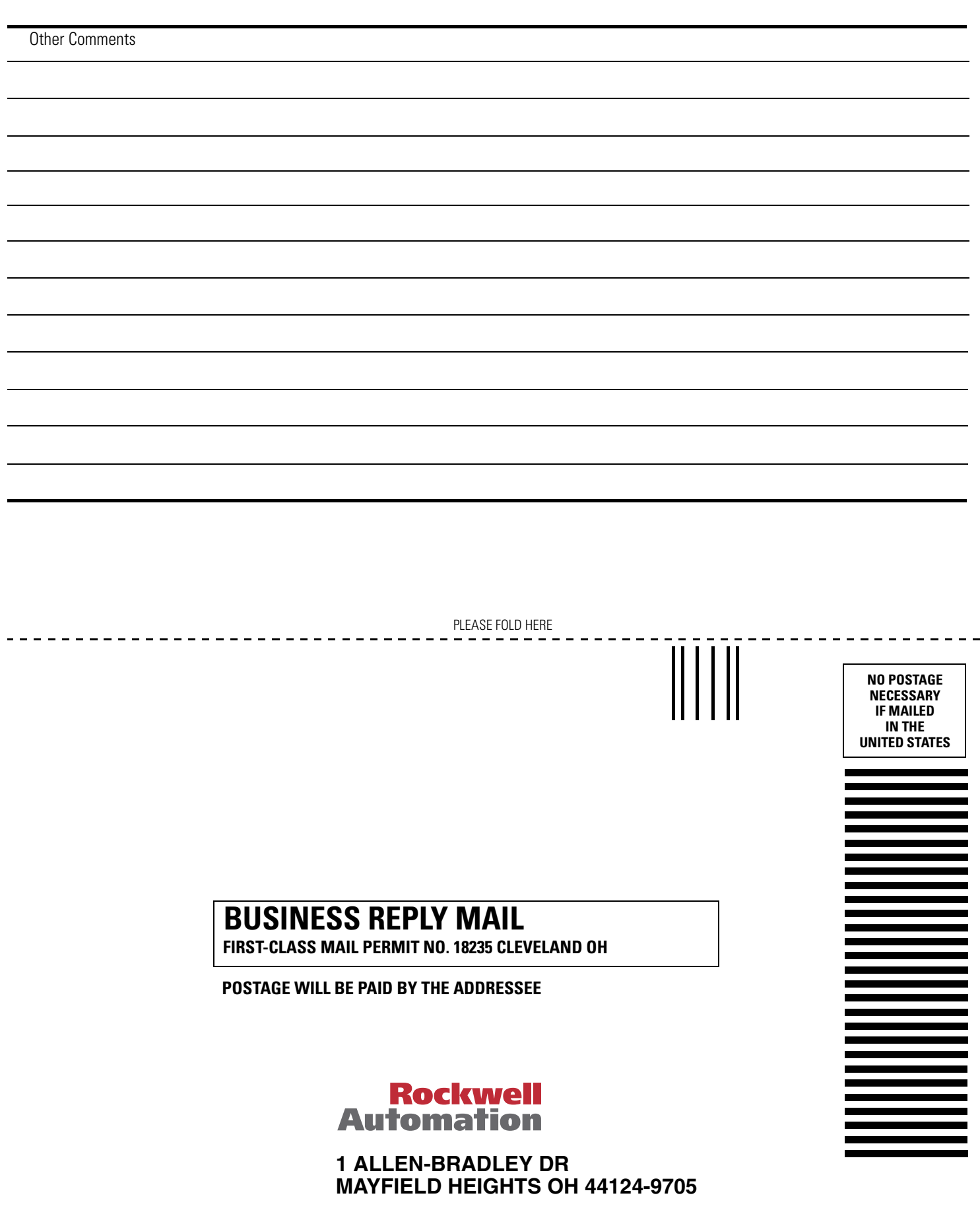

PLEASE REMOVE PLEASE REMOVE

 $\blacksquare$ 

hlobhdodhdddhdddahallioddobdul

#### www.rockwellautomation.com

#### Power, Control and Information Solutions Headquarters

Americas: Rockwell Automation, 1201 South Second Street, Milwaukee, WI 53204-2496 USA, Tel: (1) 414.382.2000, Fax: (1) 414.382.4444 Europe/Middle East/Africa: Rockwell Automation, Vorstlaan/Boulevard du Souverain 36, 1170 Brussels, Belgium, Tel: (32) 2 663 0600, Fax: (32) 2 663 0600, Fax: (32) 2 663 0640 Asia Pacific: Rockwell Automation, Level 14, Core F, Cyberport 3, 100 Cyberport Road, Hong Kong, Tel: (852) 2887 4788, Fax: (852) 2508 1846